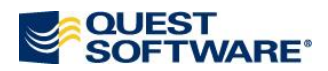

# **Import of ERwin Models**

### **INTRODUCTION**

Toad Data Modeler **3.3** allows you to import **physical** models:

- Created in **ERwin 7.1** (ERwin **XML** files),
- of **Oracle 10g** and **Oracle 9i** database.

The Erwin XML file import is possible via appropriate packages available in the Modeling [community,](http://modeling.inside.quest.com/) Library section. Instructions on how to import and use the packages can be found [below.](#page-0-0)

### **WHAT IS IMPORTED**

These Oracle model items are imported from ERwin:

- Tables  $\bullet$
- Columns  $\bullet$
- Views  $\bullet$
- Synonyms  $\bullet$
- Procedures  $\bullet$
- Functions  $\bullet$
- Materialized Views  $\bullet$
- $\bullet$ Sequences
- Indexes  $\bullet$
- $\bullet$ Relationships
- FK, PK  $\bullet$
- Triggers  $\bullet$
- Domains  $\bullet$
- $\bullet$ User Data Types
- Defaults  $\bullet$
- Packages  $\bullet$
- Tablespaces  $\bullet$
- Table Comments  $\bullet$
- Column Comments  $\bullet$
- <span id="page-0-0"></span> $\bullet$ Check Constraints for tables, columns and domains

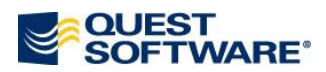

## **ERWIN IMPORT PACKAGES INSTRUCTIONS**

- 1. Download the .zip file from th[e Modeling community](http://modeling.inside.quest.com/) site, Library section, Utilities.
- 2. Unzip the file. The package contains the following files:

ORErwinPER.txg, ORErwinOR.txg, ORErwinOR9.txg, ORErwinOR10.txg

3. Copy the files to a directory where you store your user packages:

C:\Documents and Settings\user name\My Documents\Toad Data Modeler\<Installation Name>\Packages\{Some GUID number}

Result: In RE Wizard, there will be a new item **Import from Erwin 7.1**. You can also see the four packages in the **Package Explorer** – **Object RE Erwin**…

### **IMPORT**

The import is performed in the **Reverse Engineering Wizard**.

- 1. Open Toad Data Modeler.
- 2. Select **File** | **Reverse Engineering**.
- 3. In the **RE Wizard** | step **Select Data Source** | **Other** | **Import from Erwin 7.1**.

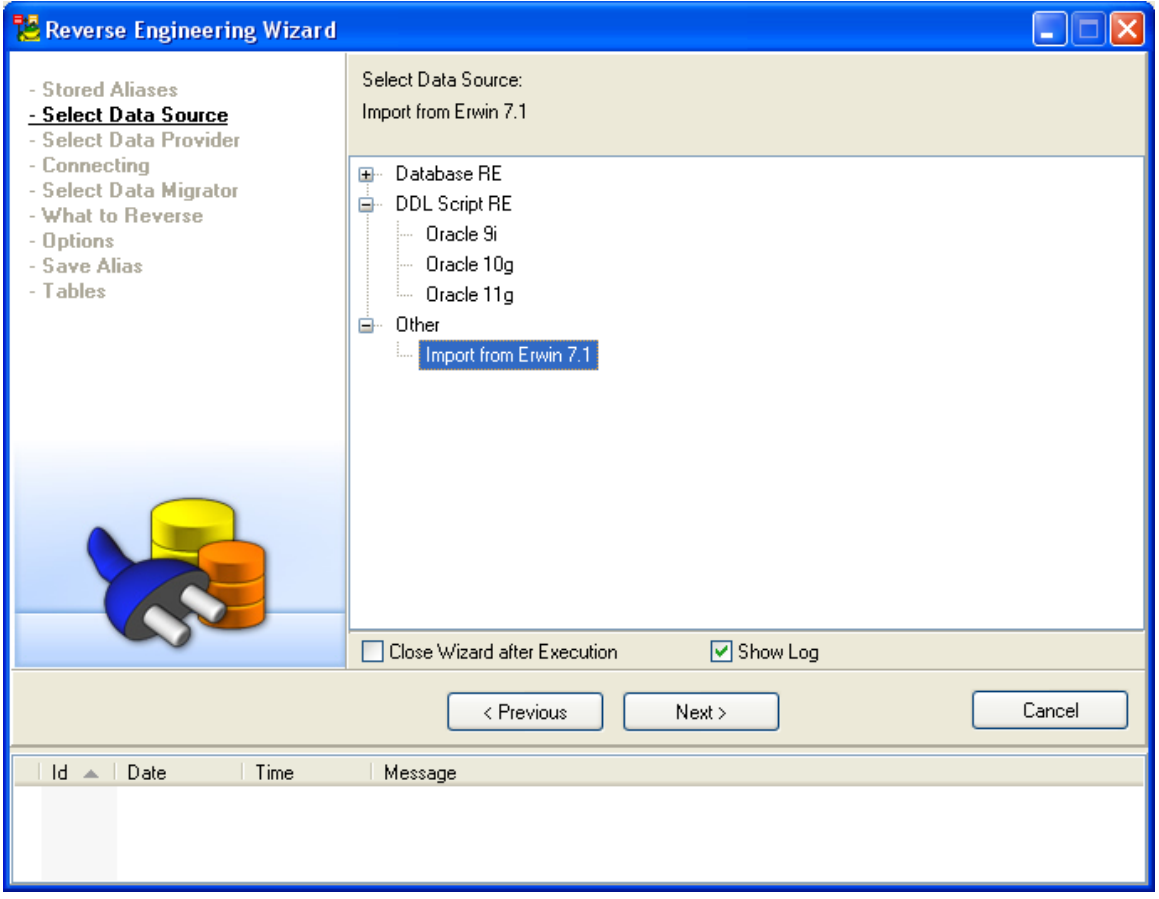

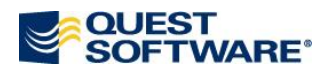

- 4. **Select Data Provider Erwin XML model file data provider** will be selected by default.
- 5. In step **Connecting**, define a path to the ERwin XML file.

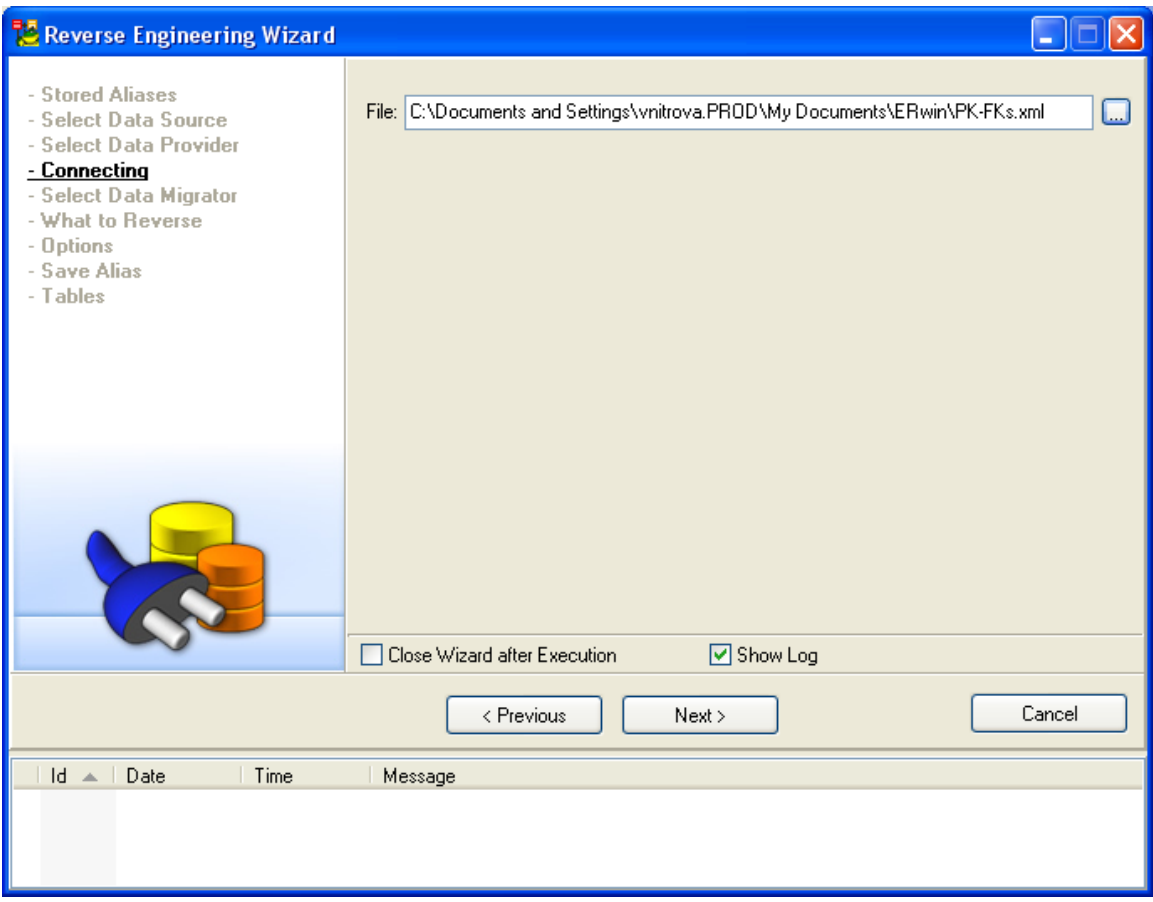

- 6. **Select Data Migrator Import from Oracle 10g (Oracle 9i) Erwin XML file** will be selected by default.
- 7. In step **What to Reverse**, select Object Types and Properties you want to load.
- 8. Confirm the settings in the **Options** step.

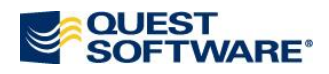

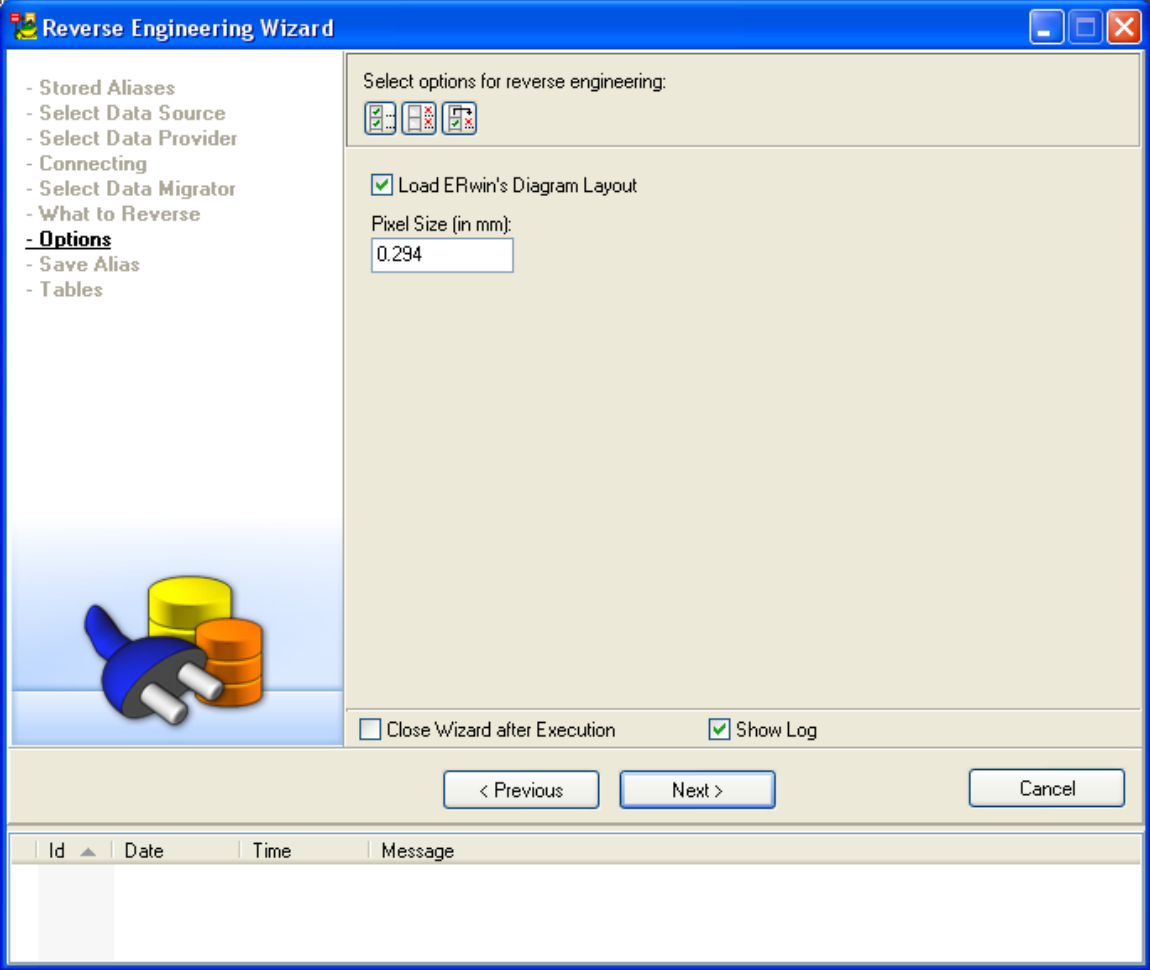

- 9. In step **Save Alias**, you can save the settings under an alias name.
- 10. In step **Tables**, select the tables you want to load to Toad Data Modeler.
- 11. Click **Execute** to load the ERwin XML file and close the RE Wizard then.

*Notes:* 

- 1. The import functionality is limited due to the differences between Toad Data Modeler and ERwin product.
- 2. ERwin allows you to create a model of this type logical/physical for particular db, e.g. Oracle 10g. Toad Data Modeler allows you to reverse such a model as it considers it to be a physical model of Oracle 10g db. However, in fact it is not. This is a problem of Toad Data Modeler and we will fix it. CR # 55 896.

In any case, Toad Data Modeler does not allow you to reverse logical models from ERwin.